# **Piggy Prizes - Wand Of Riches (Buy Bonus)**

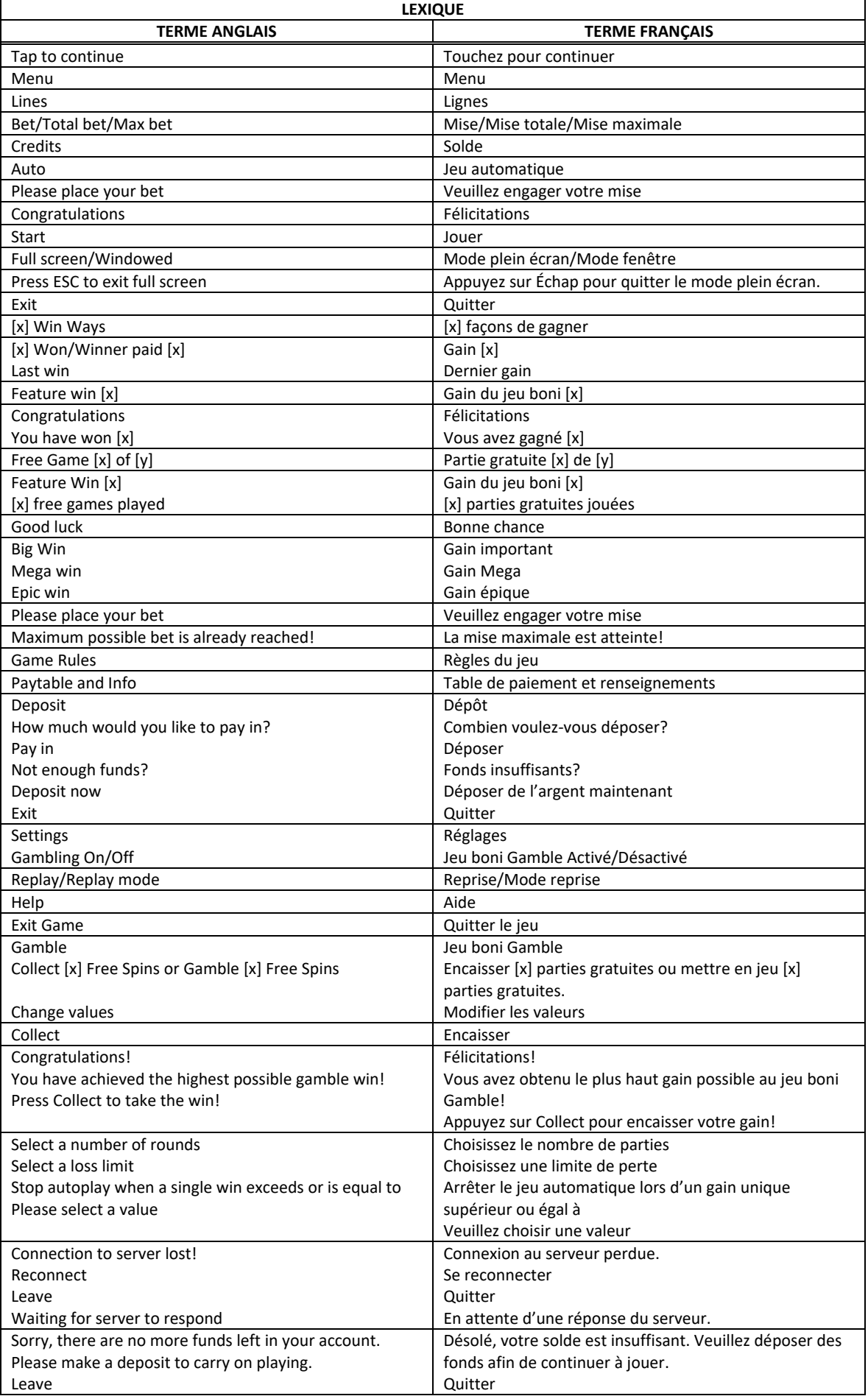

\* Certains boutons, afficheurs ou fonctionnalités pourraient ne pas apparaître.

# **Aperçu**

- Les symboles **deux** déverrouillent des symboles Pièces et des symboles Gros lots, et accordent des lots en argent.
- Cassez une tirelire **production** pour gagner six parties gratuites.
- Déclenchez des parties Magic Spins pour gagner des symboles Pièces et des gros lots.
- Le symbole Magicien **and accorde des pièces, qui font grossir les cochons.**
- Le symbole **Q** déclenche le retour magique.
- **Le symbole Magicien**  $\frac{1}{2}$  **est toujours visible durant les parties gratuites.**

## **Lignes de paiement**

- Consultez les écrans d'aide pour voir une représentation graphique des lignes de paiement.
- Gagnez des gros lots directement sur les cylindres.

#### **Pour commencer**

- Entrez dans le lobby et choisissez un appareil pour jouer.
- Cliquez sur Play Now ou sur un appareil libre pour commencer à jouer.
- Ce jeu est un jeu de casino à un joueur. Les résultats des autres joueurs n'ont aucune incidence sur les vôtres.
- Le jeu commence lorsque vous engagez une mise et prend fin lorsque vous quittez l'application.
- Dans le lobby, vous pouvez voir d'autres joueurs assis à un appareil. En cliquant sur l'un de ces
- appareils, vous assisterez au jeu en tant que spectateur et verrez les autres joueurs jouer. • Vous ne pouvez pas influencer une partie lorsque vous êtes un spectateur.

# **Pour jouer**

- Appuyez sur Total Bet pour choisir votre mise totale par partie.
- La mise minimale est de [x] \$ par partie.
- La mise maximale est de [y]  $\oint$  par partie.
- Appuyez sur Start pour commencer une partie.
- Chaque partie est indépendante des autres.
- Tous les résultats sont indépendants et déterminés aléatoirement.
- Lorsque vous commencez une partie, le montant de la mise est déduit de votre solde.
- Si vous avez gagné un lot, il est affiché à la fin de la partie.

## **Lignes de paiement**

- Ce jeu comprend 15 cylindres et 40 lignes de paiement.
- Consultez la page Paytable & info des écrans d'aide pour voir une représentation graphique des lignes de paiement.

#### **Jeu automatique**

- Appuyez sur Auto pour commencer les parties automatiques.
- Si le jeu automatique est activé, le bouton devient vert. Appuyez de nouveau sur ce bouton pour arrêter les parties automatiques.
- Le jeu automatique prend fin automatiquement lorsque votre mise totale est plus élevée que votre solde.
- Le jeu automatique prend fin automatiquement lorsqu'un jeu boni est déclenché.

#### **Gains**

- Les combinaisons gagnantes et les lots sont affichés dans la table de paiement.
- Les valeurs associées aux combinaisons de symboles affichées dans la table de paiement sont dynamiques et varient en fonction de la mise sélectionnée.
- Seul le lot le plus élevé de chaque ligne active est accordé.
- Les gains obtenus sur des lignes de paiement différentes sont additionnés.
- Des lots sont accordés pour les combinaisons de symboles identiques apparaissant de gauche à droite, sur des cylindres adjacents et sur des lignes actives, à l'exception des symboles dispersés.

#### **Symboles bonis**

- Le symbole Magicien est frimé et déverrouille des symboles Pièces et des symboles de gros lots sur les cylindres.
- Le symbole Magicien peut apparaître uniquement sur le cylindre central, et il peut remplacer tous les symboles, à l'exception des symboles Pièce verrouillés et des symboles de gros lots verrouillés.

# **Taux de retour théorique**

- Le taux de retour théorique de ce jeu varie de 94,55 % à 95,13 %.
- Le taux de retour au joueur réel correspond au gain total divisé par la mise totale, sur un grand nombre de parties jouées et correspond au ratio des gains accordés sur les montants misés, exprimé sous forme de pourcentage.
- Le taux de retour au joueur peut varier grandement à la hausse ou à la baisse lorsque peu de parties sont jouées, dû à la variance statistique.
- Le taux de retour théorique des parties achetées est de 95,13 %.

#### **Interruption de connexion**

- Dans le cas d'une interruption de connexion au réseau, la partie en cours sera complétée automatiquement après un délai d'absence de deux heures.
- Si la reconnexion est établie, vous pouvez continuer votre partie en cours.
- Cela inclut tous les paramètres, comme le nombre de lignes actives et la mise.
- Si cette partie comporte plusieurs lancers des cylindres (par exemple, des parties gratuites), le jeu déterminera vos gains en fonction des gains attendus.
- Toute défectuosité annule jeux et paiements.
- Les gains sont payés conformément à la table de paiement, disponible dans les écrans d'aide du jeu.
- Toute partie en cours depuis plus de 2 heures sera complétée et le lot correspondant, s'il y a lieu, sera déposé dans le compte.

#### **Lots**

- Les symboles Pièces verrouillés et les symboles de gros lots verrouillés peuvent apparaître sur tous les cylindres, à l'exception du cylindre central.
- Les symboles Pièce peuvent afficher des multiplicateurs de 0,5; 1,0 ou 1,5 et ces multiplicateurs multiplient la mise totale en vigueur.
- La valeur du gros lot Grand correspond à 1 000 fois la mise totale du jeu principal.
- La valeur du gros lot Major correspond à 50 fois la mise totale du jeu principal.
- La valeur du gros lot Minor correspond à 10 fois la mise totale du jeu principal.
- La valeur du gros lot Mini correspond à 5 fois la mise totale du jeu principal.
- Pour que vous gagniez un symbole Pièce ou de gros lot ou plus, le magicien doit être visible sur le cylindre central de la partie en cours.
- Toutes les mises peuvent vous faire gagner un gros lot, et chaque gros lot peut être gagné plus d'une fois par partie.
- Les gains des symboles Pièce et les symboles de gros lot sont ajoutés aux autres gains.

#### **Parties Magic Spin**

• Au début d'une partie, une partie Magic Spin peut être déclenchée aléatoirement. Durant les parties Magic Spin, le cylindre du centre s'immobilise le premier, sur lequel le symbole Magicien apparaît.

#### **Boni Retour Magique**

- Durant le jeu principal, le cylindre central peut reculer d'un certain nombre de positions et faire apparaître le symbole Magicien.
- Durant le jeu principal et les parties gratuites, lorsqu'un symbole Magicien apparaît sur le cylindre central, un symbole non gagnant ou plus peuvent reculer d'un nombre aléatoire de positions, et faire apparaître un symbole de gros lot verrouillé.
- Les deux fonctionnalités du boni Retour Magique peuvent avoir lieu au cours d'une même partie.
- Les animations du boni Retour Magique constituent uniquement des représentations graphiques d'un résultat prédéterminé.

#### **Jeu boni Free Games**

- Lorsque le symbole Magicien apparaît, il peut ajouter une pièce à un ou aux deux cochons.
- Les cochons peuvent grossir et éclater aléatoirement.
- Lorsqu'un cochon éclate, vous gagnez six parties gratuites. Les deux cochons peuvent éclater en même temps, ce qui accorde 12 parties gratuites.
- Les cochons peuvent éclater de nouveau durant les parties gratuites, ce qui accorde des parties gratuites supplémentaires.
- Chaque fois qu'un cochon accorde des parties gratuites, il reprend sa plus petite taille.
- Le symbole Magicien demeure sur le cylindre central tout au long des parties gratuites, et tout symbole Pièce verrouillé et tout symbole gros lot verrouillé apparaissant sur les cylindres se déverrouille instantanément et accorde le lot qu'il affiche.
- Les parties gratuites se jouent avec la même mise et le même nombre de lignes que ceux de la partie ayant déclenché le jeu boni.

#### **Achat du jeu boni**

- La fonctionnalité Achat du jeu boni peut être activée uniquement durant le jeu principal.
- Une fois la fonctionnalité activée, les cylindres sont lancés, un magicien apparaît sur le cylindre central, et au moins un des cochons éclate et accorde des parties gratuites.
- Le jeu boni peut être acheté au coût de 50 fois la mise totale.

# **Symboles**

Le tableau ci-dessous affiche les symboles gagnants de ce jeu.

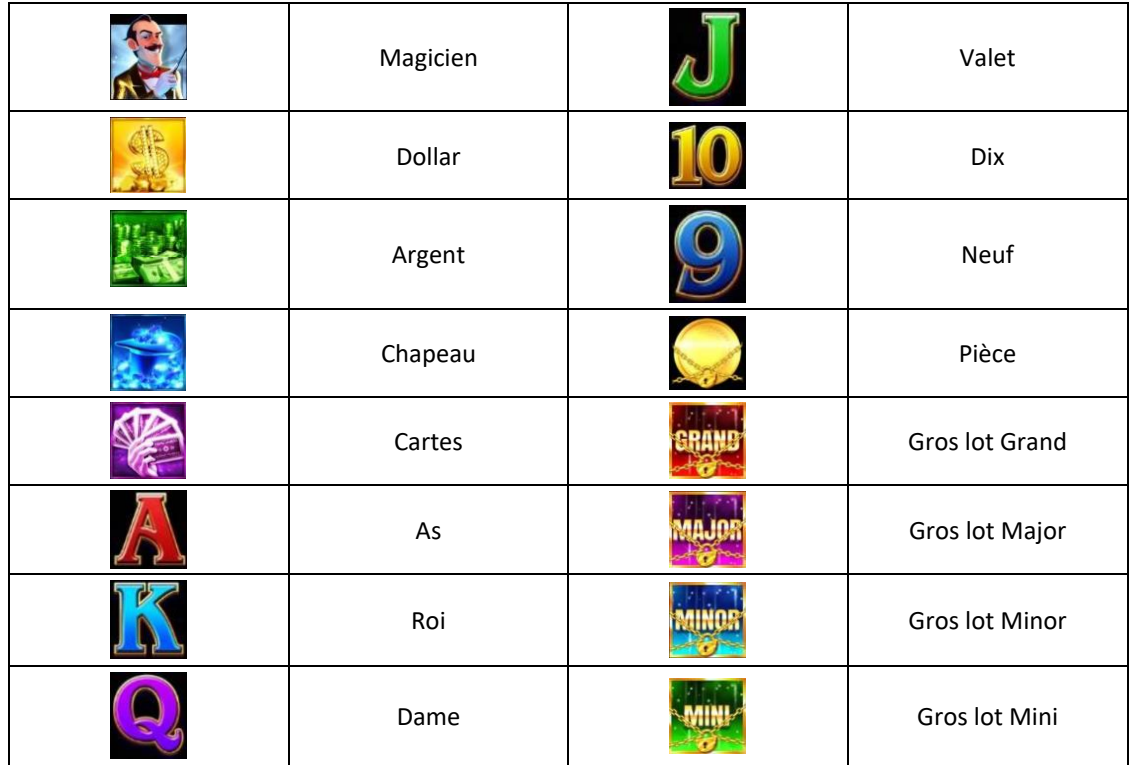

# **Boutons du jeu**

Le tableau ci-dessous liste les boutons du jeu et décrit leurs fonctions.

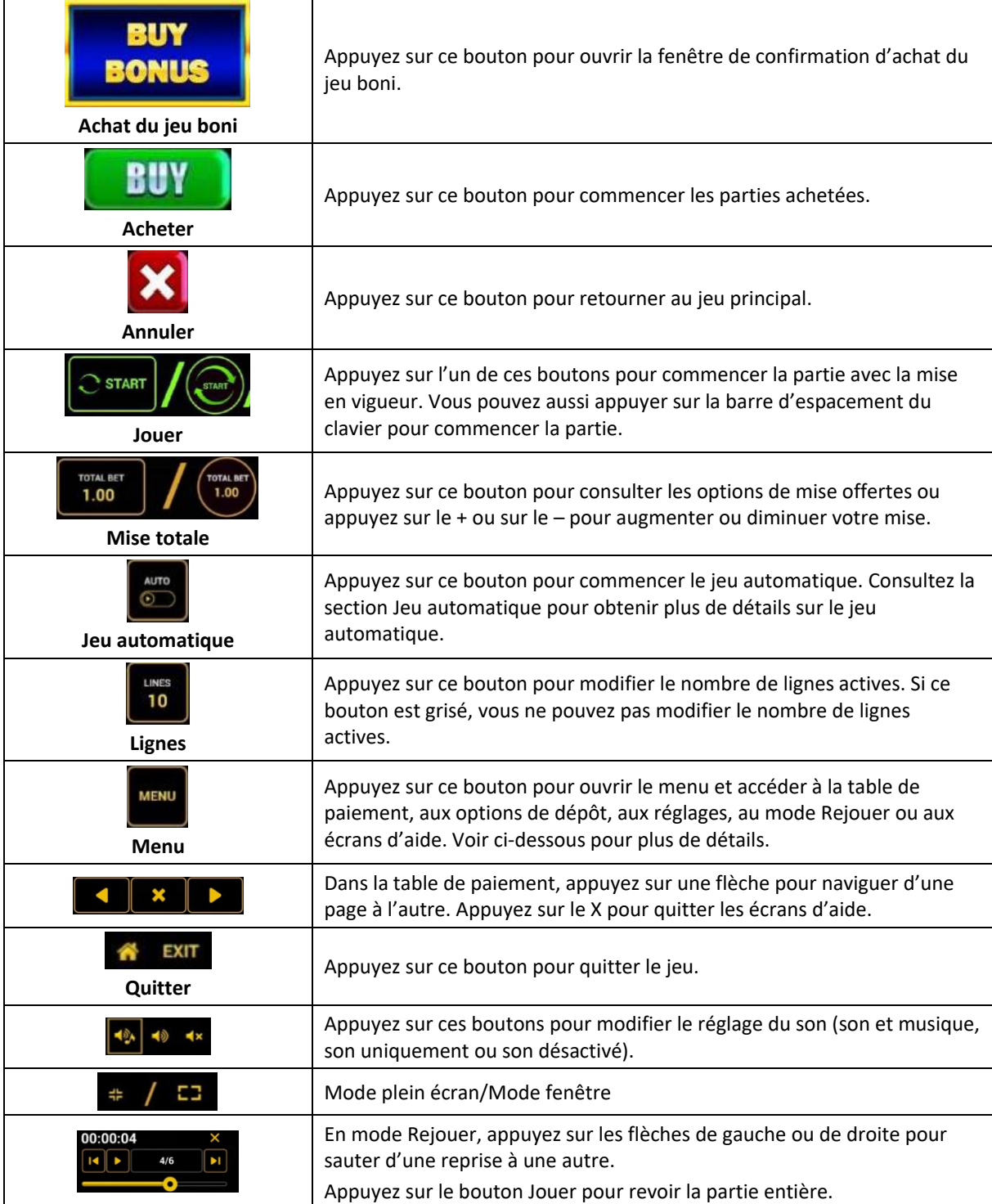

Lorsque vous jouez sur un appareil mobile ou une tablette, vous pouvez déplacer les boutons en les glissant et en les relâchant à la position désirée.

#### **Boutons du clavier**

Le tableau ci-dessous liste les raccourcis-clavier supportés par le jeu et décrit leurs fonctions.

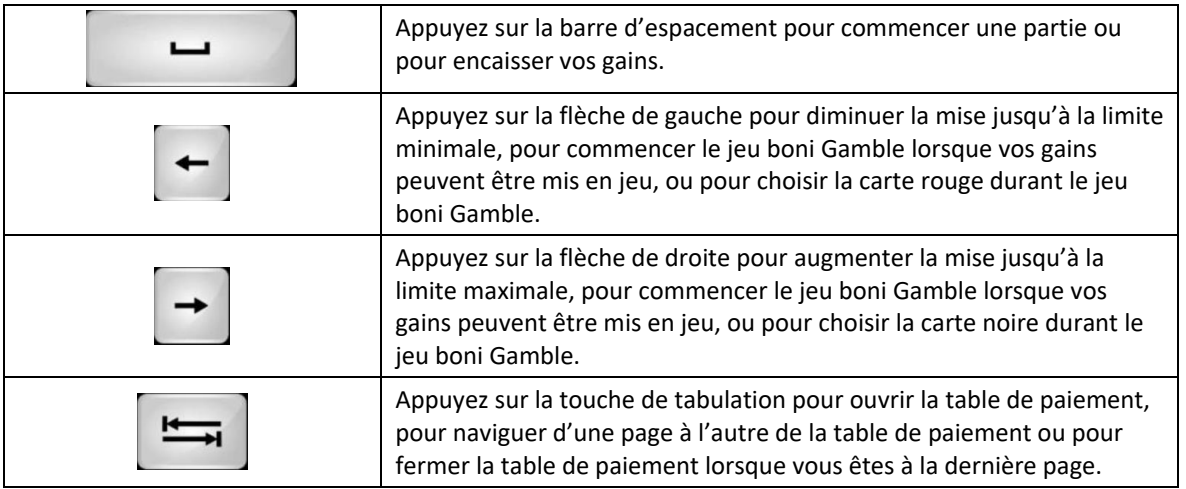

# **Table de paiement et renseignements**

- La table de paiement affiche la liste des symboles, des combinaisons gagnantes et des lots du jeu.
- La valeur des lots affichés dans la table de paiement correspond toujours à la mise et au nombre de lignes actives.
- La table de paiement est affichée sur plusieurs pages auxquelles vous pouvez accéder en utilisant les boutons Flèches.

#### **Mode Rejouer**

- Le mode Rejouer vous permet de revoir vos parties précédentes.
- Pour obtenir une vue d'ensemble du panneau de boutons du mode Rejouer, consultez le tableau ci-dessus.

# **Aide**

• Appuyez sur le bouton Help pour consulter les écrans d'aide.

#### **Quitter le jeu**

• Vous pouvez quitter le jeu à la fin de chaque partie.